# Declaration

Please read the user's manual so as to keep your mobile phone in the best condition. The manual has been verified and reviewed to guarantee the accuracy. Instructions and descriptions contained herein are accurate at the time of publication. However, mobile phones developed afterwards and the contents of their manual are subject to modification without further notification. Our company reserves the rights in relation to the manual.

## S-502 User Manual

# Contents

| Safety Precautions               | 3  |
|----------------------------------|----|
| Overview                         | 7  |
| 1. Introduction                  | 9  |
| 2. Your Mobile Phone             |    |
| 3. Communicate by phone function | 14 |
| 4. Import Methods                | 17 |
| 5. Function of main menu         | 19 |
| 6. Phonebook                     | 19 |
| 7. Message center                | 20 |
| 8. Call center                   | 21 |
| 9. Settings                      | 24 |
| 10. Multimedia                   |    |
| 11. File Manager                 |    |
| 12. Java                         |    |
| 13. User Profiles                |    |
| 14. Organizer                    | 29 |
| 15. Network service              |    |
| 16. Extra                        |    |
| 17. Shortcut                     |    |
| 18. Connect Manage               |    |
| 19. Fun & Games                  |    |
| 20. SIM card service             |    |
| 21. PC connect                   |    |
| 22. Original accessories         |    |
| 23. About the battery            |    |
| 24. Maintenance and service      |    |
|                                  |    |

Safety Precautions

Please read the following concise rules carefully. Nonobservance to the rules may lead to danger or violence of the laws. The user's manual gives details about the safety precautions.

|         | Secure startup                                                     |
|---------|--------------------------------------------------------------------|
|         | Please don't start up the mobile phone in case it is forbidden to  |
|         | use wireless equipment or the usage thereof may result in any      |
|         | interference or danger.                                            |
| •       | Put traffic safety first                                           |
|         | Please abide by all the local laws and regulations. Drive the      |
|         | automobile with both hands. Put the traffic safety first at drive. |
| -       | Interference                                                       |
| A       | Any wireless equipment may be subject to interference,             |
|         | affecting its performance.                                         |
|         | Power-off in hospital                                              |
| A       | Please comply with any related restrictions. Turn the mobile       |
|         | off when you are close to medical equipments.                      |
|         | Power-off on the plane                                             |
| $\land$ | Please comply with any related restrictions. Usage of wireless     |
|         | equipment may result in interference to the plane.                 |
|         | Power-off when refueling                                           |
|         | Please don's use the equipment in gas stations. Don't use the      |

|            | equipment in the periphery of fuel or chemicals.                |
|------------|-----------------------------------------------------------------|
|            | Power-off in the periphery of blasting spots                    |
|            | Please comply with any related restrictions. Don't use the      |
|            | equipment near the place of blasting.                           |
|            | Proper employment                                               |
|            | Use the equipment only in proper locations as described in the  |
|            | product document. If not necessary, please don't touch the      |
|            | antenna point.                                                  |
|            | Employ proper maintenance service                               |
|            | Only qualified maintenance personnel are allowed to install or  |
|            | repair the equipment.                                           |
|            | Accessories and battery                                         |
| Ø          | Approved accessories and battery are to be used. Please don't   |
|            | connect with unmatched products.                                |
|            | Waterproofing quality                                           |
| •.•        | The equipment is not waterproof/ Please keep it dry.            |
|            | Backup                                                          |
| <b>E</b> 1 | Back up or keep written records of important information        |
|            | stored in the equipment.                                        |
|            | Connecting with other devices                                   |
|            | Please read the user's manual of the device for detailed safety |
|            |                                                                 |
|            | information when connecting the equipment with other devices.   |

Don't connect with unmatched products.

## **Emergency call**

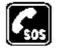

Make sure the equipment is in the covered area of the network service and the calling function is activated. As per the specific requirements, press the key of finish to clear the screen and return to the standby state. Input the emergency call number and press the call key. Tell the called your location. Don't hang up before the called tells you to.

## n About your mobile phone

Please abide by the laws and regulations and respect the local customs as well as others' privacies and legal rights and interests (including the copyrights) when using different functions of the mobile.

Turn on the mobile in order to use its functions (except for the alarm clock). In case usage of the wireless equipment may result in any interference or danger, please don't power on.

## **n** Network service

You should apply to the wireless service provider for opening of necessary services in order to use the phone function of the equipment. Many functions of the equipment require support of special network functions. The functions may not apply to all networks. As for other networks, you may have to reach necessary agreements with the wireless service provider before using the network services. You service provider will provide necessary descriptions and interpret the charging standard to you. Certain restrictions may be formulated by some networks, which will affect the mode that you use the network service. For example, in certain networks, not all the characters and services in relation to language are supported.

You service provider may require forbidding to use or turning off part of the functions. Then these functions will not be shown in the equipment function list. Your equipment may also be provided with some special configurations, such as name of the function list, sequence of the function list and change of icons. For more information, please refer to your service provider.

# **Overview**

## **n** Function Description

The phone is a perfect combination of humanized design and exquisite workmanship, the streamline and ingenious body is comfortable to hold. With streamline and ingenious frame, it feels comfortable to hold the mobile phone in your hand. It supports TXT electronic book, Blue-tooth, dual T\_Flash  $\$  JAVA  $\$  Email  $\$  Office  $\$  Three standard analog TV  $\$  gravity acceleration sensor and etc.

It makes your work more convenient and your free time more fun with the combination of its hand written function, florid colored screen, pleasant bells, cartoon head portrait for incoming calls, strong file management function (supporting T-FLASH card), fashionable camera function and long time tape recording function, music player, video player, supporting MMS.

## n Password

#### Phone password

With the phone password, you can prevent others from using your mobile phone without your approval. The original phone password is 1122.

PIN

PIN (personal identification number) and UPIN (unique personal identification number) (4-8 digit) help you to prevent others to use you SIM

- 7 -

card without your approval.

### PUK

Input the 8 digit PUK (personal unlocking key) to change the locked PIN and UPIN. Input PUK2 (of 8 digit) to change the locked PIN2. If the keys are not provided together with the SIM card, please inquire the local service provider.

## **Restriction code**

You have to input the restriction code (of 4 digit) to use the operator determined barring function. Note that the function requires support by SIM card.

# **1. Introduction**

## **n** Insert the SIM card and the battery

Ensure to turn off the equipment and disconnect with the charger before taking out the battery.

Ask your SIM card dealer whether he has provided SIM card service and the method of usage who may be service provider or other dealers.

SIM card and its contacts are vulnerable to scratch or bending. Attention shall be attached when use, insert or take out the card.

## NO PICTURE

## n Inserting/taking out T-FLASH CARD

Only use approved and compatible T-FLASH card applicable to the mobile phone. Approved memory card trade standard is applied; however, certain bands may not be completely compatible with the mobile phone. Using incompatible memory card may damage not only the card and the mobile, but also the data stored in the card.

1. Turn off the mobile phone, remove the back cover and take out the battery.

#### No picture

- 2. Slide the clip of memory card to unlock.
- 3. Lift the clip, and insert the card into it with the side of golden contacts

facing inwards.

4. Put down the clip and slide it to lock in position.

5. Put in the battery and install the back cover.

## **n** Charging the battery

Check the model number of the charger before using it to charge the mobile. Only use approved battery, charger and accessories applicable to the specific mobile model. Using other types of battery, charger and accessories may violate the certification or warranty terms of the equipment and may result in danger.

Refer to the dealer for supply of relative approved accessories. Hold the plug to plug out and cut off the power supply of accessories instead of pulling the power cord.

1. Plug the charger in an AC power socket.

2. Insert the plug contact of the charger at the other end into the jack at the side of the mobile.

## No picture

If the battery runs out of electricity, you may have to wait for a few minutes till the symbol of charging is shown on the screen, and then you can make any call and answer any call.

The time of charging depends on the charger you used.

Note: Please do not at the same time insert the charger and USB data line, if inserted at the same time may cause your computer and mobile phone

damage (or lead to USB data cable can not be identified).

## n Startup and shutdown

Press the key of power supply to start up or shut down the mobile phone.

If it is prompted to input PIN or UPIN, please input the required password (shown as \*\*\*\* on the screen).

### Antenna

Your mobile phone may be provided with built-in and exposed antenna. Just like using any other radio transmitting devices, don't touch the antenna if not necessary because it may affect the quality of telecommunication and result in equipment operating in an energy level higher than required, thus shortening the service life of the battery.

# 2. Your Mobile Phone

## n Button and module

## NO PICTURE

## n Await the opportune moment pattern

And think that mobile telephone is all set, but confesses to be put into use, you are mobile telephone's turn to be in the alert status when importing any character not yet.

## Lower the alert status rapid way

After SIM card and mobile telephone deblocking succeeded, mobile telephone will search for the network available voluntarily. Way of escape machine searching for to the network enter the alert status. May be in progress calling batch and meet to listen to telephone.

- 1. Press "camera" key in the standby interface to enter camera.
- 2. When playing a video, FM or audio, press upward and downward keys on the right side to adjust volume.

## **Dimout pattern**

Think that system will rehabilitate acquiescing in value to saving the electricity pattern's when you open province pattern.

## Icons at the top

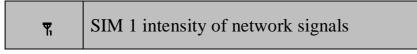

| ٣               | SIM 2 intensity of network signals |
|-----------------|------------------------------------|
|                 | SIM1 a new SMS or inbox is full    |
| 2               | SIM2 a new SMS or inbox is full    |
| S               | received SIM card1 a new MMS       |
| <b>S</b>        | received SIM card2 a new MMS       |
| N               | SIM1 missed call                   |
| 5               | SIM2 missed call                   |
| <mark>11</mark> | SIM1 unconditionally divert        |
| <mark>۴۶</mark> | SIM2 unconditionally divert        |
| C               | alarm clock active                 |
| <b>.</b>        | Vibra and ring                     |
| N               | Ring                               |
|                 | Vibra then ring                    |
| W               | Vibration only                     |
| ٥               | battery                            |
| •               | headset mode                       |
|                 | Service message                    |
| (1)             | Bluetooth mode                     |
| Ö               | nWay Stopwatch                     |

# **3.** Communicate by phone function

## n Make Calls

You can use different way to allocate calling:

- Import a telephone number , ask add District a number, and then push down before fixing a telephone number to communicate by phone key. And then need to allocate dozen of international long distance call, (represent the international dial-out code according to importing the international long-distance yard "+" character) under "+" please, import the country or area code , area number (according to needing "0" to import, and adding unnecessarily in the area number front) and telephone number.
- 2. Need to enter already batch of telephone listing , ask communicate by phone under the alert status according to the once key. Choose needed the number or the full name, and then pushed down communicating by phone key.
- 3. Seek the name or telephone number storing up in the address book. Be going to adjust sound volume in communicating by phone, push down the sound volume key upward or downward please.
- 4. The lead plane assignment key, is used to initiate the incoming telegram calling for (think that the number already imports or state moves

downwards in the telephone directory), also may be used to meet listening to.

5. The subsidiary machine assignment key, is used to initiate subsidiary machine calling for (thinking that the number already imports or may be used to receive can of incoming telegrams under telephone directory circumstances). Display screen meeting display allocates dozen of animated cartoon time dialing, if being lead plane dialing , is able to demonstrate "SIM card before the number 1 ", if being "2 be able to demonstrate SIM card" before subsidiary machine dialing, is in a number. State the other party's upper on queen display screen meeting is demonstrated communicating by phone information.

## **n** Receive a can/ repel answer the phone

Need to receive can of incoming telegrams, ask according to communicating by phone key. Be going to communicate by phone in conclusion, to ask according to the key being over.

Be going to refuse to receive can of incoming telegrams, to ask according to the key being over. Be going to use incoming telegram tinkle of bells silence, to invite the silence choosing.

### **Calls waiting**

Be going to receive calling for waiting can, to ask according to communicating by phone in communicating by phone currently key. The first communicating by phone is able to be reserved. Be going to communicate by phone in conclusion currently, to ask according to on-hook key.

#### Communicate by phone being hit by option

Warning: because of the loudspeaker sound volume possibility is very big therefore mobile telephone not being put in when using a loudspeaker please, the ear is other.

You can all be a network service in many option being put into use in communicating by phone. Please be in motion and do business to your network business consult about the relevance serves.

When communicating by phone, choose option but use the following option: Reservation single line single line communicating by phone, being over communicate by phone, the new communicates by phone, the telephone directory, information centre, sound recording, silence, double tone are multifrequency.

## n Call log

If mobile telephone already starts up within system service range, be system's turn to support this function also and , can record the telephone not having met , already meeting and already allocating right away.

Information, invites the menuà choosing if needing to check your communicating by phone à Communicate by phone centre Communicate by phone taking notes à SIM card 1 communicates by phone recording/ SIM card 2 communicates by phone taking notes à SIM card 1/ SIM card 2

- 16 -

possessions telephone, SIM card 1/ SIM card 2 has not answered the phone, SIM card 1/ SIM card 2 already answers the phone or 2 already batches of SIM card 1/ SIM card telephone.

# **4. Import Methods**

## n Import the law designated symbol

| ABC   | The capital letter imports law display |
|-------|----------------------------------------|
| abc   | The lowercase imports law display      |
| Th    | Multitap Thailand letters              |
| ES/es | Multitap Spain letters                 |
| FR/fr | Multitap French letters                |
| DE/de | Multitap Germany letters               |
| IT/it | Multitap Italy letters                 |
| RU/ru | Multitap Russia letters                |
| TR/tr | Multitap Turkey letters                |
| PT/pt | Multitap Portugal letters              |
| ID/id | Multitap Bahasa Indonesia letters      |
| MS/ms | Multitap Malaysia letters              |
| VI/vi | Multitap Vietnam letters               |

| EL/el | Multitap Greece letters             |
|-------|-------------------------------------|
| AR    | Multitap Arabian letters            |
| AR123 | The figure Arabian letters          |
| PE    | Multitap Persia letters             |
| HI    | Multitap India letters              |
| BE    | Multitap Bengal letters             |
| 123   | The figure entering follows display |

## n Be sure to change entering method

Need to be sure to change one of import method, executable following available operation:

- 1. Choose option (if when editing information), and then choice entering method.
- 2. The instruction of full keyboard

In any editing interface, you could press the key "aA" for a short time to change the input method; press the key "sym" for a short time to enter the interface of inserting symbols; Idle mode press the key "space" for a short time to open flashlight; press the key " $\checkmark$ " for a short time to start a new line; press the key "alt" for a short time to input the upper character on the silk-screen of keyboard (For some keys on the keyboard zone, there are two characters on its silk-screen. For example: the first key on the first row of the keyboard zone (from right to left) is "@+P". "P" will be

input if you directly press that key and "@" will be input if you press the key "alt" for a short time before pressing that key); press "←" for a short time for deletion.

Press and hold "0" key in the standby interface to enter system language changing interface to change your language simply and quickly. Press and hold "sym" key in the standby interface to enable (or disable) Bluetooth.

On music and video play interface, Press and hold left and right to fast rewind or fast forward.

## **5. Function of main menu**

Select main menu in standby condition and then select the menu or sub-menu. To exit from the current level of menu, please select back. Press the end call key to directly return to the standby interface.

# 6. Phonebook

You my save the information of contacts including names and telephone numbers in the phonebook, which can save as much as 500 entries. The storable entries of SIM card depend on the type of the card.

## n Multi-Operation

#### n Search

Quick search: enter the entries and find the compliant records.

n Settings

Preferred location for saving: SIM card or cell phone

## 7. Message center

#### n Messages

You could send and receive short/multimedia messages with the cell-phone. If there is a photo, video, sound or attachment in the information (or there are more than 1224 English words), the information will automatically transform into MMS. If not, it will be sent in SMS. You can also choose the type of message under the option "edit".

Edit Message

When editing a message (default to text message), enter "Options" and choose "Insert" [insert image, audio, video, attachment, new page, etc.] or choose "Multi-media Message" from "Message Type", and then the message turns into a multi-media message automatically;

When editing a multi-media message, after deleting the non-text content, enter "Options" and choose "Text Message" from "Message Type", and then the message turns into a text message.

SMS setting: You may select to edit the SMS setting either of SIM card 1 or

- 20 -

2, where, you can edit the number of the service center (which is obtained from the service provider).

Note: If the MMS size is oversized, the cell phone may fail to send or receive it; onsult with the local service provider for details about MMS sending and receiving restrictions.

## n Chat

You may chat with another telephone number with a nickname in the chat room of SIM card 1 or 2.

#### **n** E-mail

## n Voice mail server

You may leave a voice mail and listen to the voice mail after editing the number of voice name and connecting with the mailbox.

Note: Once the mail box is configured, you may keep pressing the key of "1" to directly call the voice mail in standby interface.

## n Broadcast message

Cell broadcast is a network service provided for you to receive different types of information. Refer to your service provider for details.

# 8. Call center

## n Call history

The call list lists all types of calls, including missed ones, dialed ones and

answered ones, or you may enter the separate lists of missed calls, dialed calls and answered calls for check or operation.

You may select to check, delete, save, dial, IP-dial, edit, send SMS/MMS to or add in firewall from the lists of all calls, missed calls, dialed calls and answered calls.

**Call timers:** to check the time of the last call, total time of dialed calls, total time of answered calls or to reset the timers.

**Call cost:** to check the cost of the last call and total cost of calls; you need to input PIN2 to reset the cost and set the cost limit, price and rate.

#### n General call settings

- **Caller ID:** To select to show your number or not on the addressee's phone. SIM card support is required for concealing of the number; otherwise, you can't make a call or send any SMS.
- Call waiting: Once activated, you will be notified by the network in case of another incoming call when you are on a call. For specific usage, please get in contact with your network service provider. The following options are provided:
- **Calls divert:** The network service of call diverting allows you to divert certain types of calls to another number specified by you under certain preset conditions. Please get in contact with your network service provider to get access to the service.

Line switching: to switch between Line 1 and Line 2.

Note: If you select Line 2, it depends on the network operator whether you can make a call or not.

**Closed user group:**Select several subscribers to form a group and restrict the communication with the group. The service requires support by SIM card.

## Magic Voice set

#### More

#### Blacklist

Calling from numbers in the blacklists will be refused.

#### Auto redial

To set redialing or not in case a call is not connected. Press On/Off to activate/shut off the function.

## Speed dial

The function enables you to keep pressing a numeric key to make quick dialing of the corresponding preset telephone number.

#### **IP-dial**

Once the function is started, the current activated IP number will be added before the number you are trying to call.

#### **Background sound**

You can set different background sound for the phone calls. During the calling, both caller and receiver can hear the background sound of the

different sites, such as on the bus, MRT platform, etc.

### Call time display

Select to display the call time or not on the interface.

#### **Call time reminder**

To give a sound reminder every minute during calls so that you will know how long the call has lasted.

## Auto quick end

To set auto ending the call. Press On/Off to activate/shut off the function.

## n Answer machine

## 9. Settings

## n Display setting

Set the wallpaper in standby state and screen saver, date/time and phone number displayed when turning on or off the cell phone and in standby interface, luminance of backlight and response time etc.

## **n** Phone setup

#### **Dual SIM settings**

Dual SIM open: dual-card, dual-standby, and single-pass

Only SIM1 open: only SIM card 1 standby

Only SIM2 open: only SIM card 2 standby

**Flight mode:** In flight mode, the user may use other functions of the mobile phone except making calls.

#### Shake setup

You can open or close the shake function.

#### n Security setup

You may set functions in relations to cell phone security.[phone lock :1122]

#### n Network setup

You may set the network searching mode or change the preferential network menu for SIM card 1 or SIM card 2. The option is related to your network provider. Please get in contact with the network provider for that.

## n Misc.settings

## **Electric Torch**

You may set the lighting time of the flashlight inbuilt in the mobile phone. You may turn on/off the flashlight by long pressing key OK in standby interface. If the flashlight is on for a period longer than the set time, it will turn off automatically.

## Sound effect

You can select your favorite sound effect, and Change to complete the settings.

#### **n** restore the factory settings

Enter the correct password of the phone will have to change your phone settings back to factory default state value, the user of the function be used with caution. (Default password: 1122).

# 10. Multimedia

## n Audio player

The music player is used to play music files in supported formats in the current player's list. You may view details of the music files and set the current music file as the ring signal for incoming call. You have to connect the Bluetooth earphone and turn on the stereo output thereof in order to use it to enjoy the music.

#### n Video player

Check the video files in the memory card supported by the cell phone.

#### n Camera

In the options of camera, you may set avoidance of flickering, postponing shooting, white balance, photo quality, photo size, special effect, profile and etc. You may enter the album to check the formats that the cell phone supports.

#### n Video recorder

In the options of the video camera, you may set the exposure compensation,

- 26 -

avoidance of flickering, white balance, special effect, profile and etc. You may select resetting to default and the ex-factory setting is restored.

#### n Image Viewer

Check the pictures in the memorial card in formats supported by the cell phone.

## n Sound Recorder

You may set the format for recording, and record or play the recorded file.

#### n FM radio

Turn on FM broadcast, and you may press the direction keys of left and right to manually tune the channel. Press the direction key of upward to turn on or off the auto-searching mode. Press OK to record the FM broadcast. Press the direction key of downward to turn on or off FM broadcast. In the options, you may set manually or automatically searching for channels, turning off the background during broadcasting as well as the format of recording thereof.

#### n Phone TV

The phone provides the function of watching TV for free; you can enjoy the delight of watching TV for free at any time through the local wireless TV signals.

#### **TV Setup**

**To player:** Enter the video player; you can play any video format supported by the phone.

Channel list: It is used for saving and editing the auto search results.

**Show signal:** You can open or close the signal quantity icon; you can see the current receiving signal quantity on the top left corner of phone TV play interface when opening the signal quantity icon; when closing the signal quantity icon display, the play interface of phone TV will not display the signal quantity icon.

**Country or region:** Set up the corresponding region to play TV based on your location, and require searching the station newly after changing the region.

Silent: You can set up to open or close the mute when playing TV.

Brightness: You can set up favorite brightness to watch TV.

**Restore default**: Select whether to restore the factory settings.

## 11. File Manager

you may establish a data file folder, change the folder name, delete a folder, sequence the files, and format the memory card and etc.

**Send:** For music files, you may send any one to be the ring signal of incoming calls. For pictures, you may send any one to be the wallpaper, screen saver or on/off display. For different functions, you may operate following the prompts on the screen.

**Rename:** Change the name of a file/file folder.

Copy a file: To copy any file in the memory card.

Move: To move any file in the memory card.

## **12. Java**

It supports java applications.

# **13. User Profiles**

You may customize the profiles and activate any profile in order to use a specific function. You may set the ring signal, ringing mode, prompt for connecting through, answer mode, and etc.

# 14. Organizer

## n Calendar/To do list

The calendar reminds you of any tasks and memos for a certain meeting or anniversary. You may view the calendar by week or month. Schedule reminds you of any tasks to be finished on a specific date or time.

## n Alarm

Set the time of alarm clock, ring signal, ring mode, alarm ring mode and interval between repeated alarm rings. At the time of alarm clock, an alarm ring will be given as per the setting.

## n Notepad

It facilitates the writing, reading, editing and other functions of text

document in TXT format.

#### n World Clock

Check the time in different cities around the world in comparison to the system time on the cell phone.

#### n flash light

#### n Synchronization

With the server can be synchronous phonebook, calendar, to do records

#### **n** Phone sync

With other bluetooth phones can be synchronized by telephone records

## **15. Network service**

## n STK

The function is provided by the network provider. The menu options depend on the services provided by SIM card. The function will not be available in case it is not supported by the SIM card and network provider. For details, please get in contact with your network provider.

#### n WAP

You may surf on line with WAP browser, which means that you may surf on line at any time and in any place. For details, please get in contact with the nearest network service provider.

#### n Data account

The subscriber may set the ID for net surfing.

**GSM data:** edit and set the GSM access point.

**GPRS:** edit and set the GPRS access point.

Note: The "account data" is to be provided by the network operator.

## 16. Extra

### n Calculator

You may use the calculator for plus, minus, multiply and divide. Press the keys of 0-9 to insert number and # to insert decimal point. Press OK to get the result.

#### n Stopwatch

Select common stopwatch or multiple stopwatches for timing.

#### n E-book Reader

With the function, you may read any file in TXT format saved in the memory card. You just have to copy the file in the folder of [eBook] in the memory card in the directory [File management], and start up the function of electronic book. If the file is not in the folder, you just have to "open the electronic book" in the options of the file, and the file will be moved to the folder automatically.

Note: according to the different coding of the interior words in E-book, please be alert to change the coding method when you are reading it.

#### n Unit Converter/Currency converter

Make unit conversions for units of weight and length in unit conversion and make currency conversion based on exchange rate in exchange rate conversion.

## n Health

You may view your health index and the days of female physiological period.

# **17. Shortcut**

Shortcut list.

# **18. Connect Manager**

#### n Bluetooth

You may establish wireless connection with other compatible devices with the Bluetooth technology; you may send images, videos, music files and etc. with the Bluetooth technology; and you may establish wireless connection with compatible PC, in addition to establish communication via the connected compatible Bluetooth earphone.

## n WLAN

WLAN function supported, network connection is enabled via WLAN within WiFi-covered area.

Turn on/off WLAN: turn on and off wireless network connection function;

Current Status: inquire WLAN MAC address;

**Search Network:** find wireless network within 50 meters without interval, connect to the network and then send/receive Email, browse the internet via the wireless network;

After a wireless network is found, enter into "Options" and choose "Connect"; If a pin is set for the wireless network, enter the pin and then connect; if no pin, connect directly; choose "Disconnect" to disconnect from the wireless network; choose "Details" to view the URL, signal intensity and encryption method of the wireless network; choose "Refresh" to refresh the wireless network list.

Account Setting: choose "Add" to add a wireless network to the wireless network list manually; you need to edit the URL, name, encryption method and password of the network.

#### Notes:

1. To browse internet or access Email, you need to choose WLAN from the corresponding network configuration and then connect to the wireless network; for example, set up wireless network connection via wap through [Settings->Edit Settings->Choose any SIM card->Choose WLAN->Activate];

2. To connect to the network via opera, you need to set the city to the region where you are through [Settings->Mobile Settings->Time & Date->Set City] and set system time to standard local time through [Settings->Mobile

- 33 -

Settings->Time & Date->Time / Date Setting].

#### n MSN

MSN is a chat tool developed by Microsoft. It's commonly used throughout the world. You may chat with others via MSN Messenger. It's favored by users due to its convenience and rapidity of communication.

# 19. Fun & Games

- n Games
- **n** Motion games
- n Games settings

# 20. SIM card service

Your SIM card may provide several additional services. The function is available only when it is supported by your SIM card. The name and content of menus depend on the services that are available.

For more information, please consult with the service provider of your SIM card.

# 21. PC connect

#### n USB

Use the T-Flash inserted in the mobile phone as U-Disk. You can transfer music, videos, games and other files form PC to the T-Flash by USB cable. Enjoy it anytime and anywhere.

## n WEB CAMERA

- 1. Get the phone camera connected to the Internet via PC for visual chatting
- 2. In simple word, network camcorder is used for visual chatting by getting the phone camera connected with the Internet on PC.
- 3. Requirements of Network Camcorder for PC configurations:
- 4. PC runs operating systems of Windows XP or newer editions.
- 5. Such tools as MSN and QQ supporting visual chatting are installed.
- 6. Smooth Internet connection.

#### Steps:

- 1. Pres end key to normally switch the phone on.
- 2. Connect the mobile phone with PC that has been started via USB data cable.
- 3. In USB Settings, select the option of "Webcam", and press the left soft key to confirm. Then the network camcorder in the mobile phone is

started.

- 4. Ensure smooth network connection on PC.
- 5. Start visual chatting with others by using such tools as QQ and MSN supporting visual chatting.

## **Characteristics:**

- 1. Support plug and play.
- 2. Resolution:  $640 \times 480$  pixels (VGA).
- 3. Display frame rate: 30 frames/second (CIF); 15 frames/second (VGA).
- 4. Automatic exposure.
- 5. Automatic plus control.
- Adjust contents in options of network camcorder on PC, such as brightness, contrast, tone, saturation, definition, and white balance etc. to improve the visual effect.

Note: the actual refreshing rate in visual chatting depends upon the Internet speed, other than the mobile phone.

#### n Serial port

Establish a modem on the local computer and construct a network, and the serial interface is connected after signing in with the account of "\*99#".

## 22. Original accessories

Refer to the local dealer for supply of accessories. Hereafter are some precautions for usage of the accessories:

- 1. Please keep the accessories out of children's reach.
- 2. Hold the plug and pull out instead of pulling the power cord when cut off the power supply.
- 3. Regularly check the mobile equipments in the automobile to see whether they are correctly installed and whether they work normally.

Only use batteries, chargers and accessories approved by the manufacturer. Usage of other types of batteries, chargers and accessories may result in violence of the certification or warranty terms or even lead to danger.

Why is it required to use the original accessories?

Battery and charger are key parts of a mobile part because they play important roles in guaranteeing the normal operation of the mobile phone as well as your safety. It is shown in our long-term customer investigation and aftersale service that lots of mobile phone failures result from usage of ineligible accessories, especially ineligible battery and charger.

## Hazards resulting from usage of ineligible battery and charger

- 1. Shorten the battery service life with times of battery charging/discharging much fewer than that of the original battery.
- Shorten the service life of the mobile phone largely. Unstable voltage will affect the normal operation of the circuit, resulting permanent damage.
- 3. Affect the performance and reliability of the mobile phone, reducing the voice quality and being susceptible to halted system.

- 37 -

4. May result in burning or explosion and thus endanger the personal safety of the consumers.

## 23. About the battery

### n Charging and discharging

Chargeable battery is used for the equipment. The battery may be charged and discharged for several hundreds of times and finally will be disabled. In case the standby time and call duration shorten obviously, please replace the battery. Only use batteries approved by Nokia and the applicable charger approved by Nokia for charging. If the battery is replaced and used for the first time, or the battery has been kept for a long time before using, it may be necessary to connect with the charger, disconnect and then reconnect in order to charge the battery.

When the charger is not used, please disconnect it with the equipment and plug it out from the power socket.

If the battery runs out of electricity, you may have to wait for a few minutes till the symbol of charging is shown on the screen, and then you can make and answer any call.

Don't use the battery for any other purposes. Don't use any damaged charger or battery.

## n Usage and treatment of battery

Avoid short circuit of battery; otherwise, the battery may be damaged, and generate heat to cause fire hazard;

Don't put the battery under high temperature or in fire; otherwise, it may explode;

## Don't attempt to take apart the battery;

Stop usage in case of damage or obvious aging of the battery and charger; Return waste and used batteries to the supplier or specified recovery site. Don't throw it away in domestic garbage.

## 24. Maintenance and service

Your equipment is a product with exquisite design and process. Please use carefully. Following are some suggestions for you to effectively use the maintenance service.

- Keep the equipment dry. Rainwater, moisture, other liquids or moisture contents may contain mineral matters, which may erode the electronic wires. If the equipment is wetted, please take out the battery till the equipment is totally dried and then put in the battery.
- 2. Don't use or store the equipment in dusty or filthy places; otherwise, the detachable parts and electronic elements may be damaged.
- 3. Don't put the equipment in overheated places.
- 4. Don't keep the equipment in under cooled places; otherwise, when the

temperature rises to normal, moisture may be generated within the equipment, resulting in damage of the circuit board.

- Please open the equipment as per the descriptions in the manual. Don't try any other means.
- 6. Don't throw, knock or shake the equipment. Any rough treatment of the equipment may result in damage of the inner circuit board and its exquisite structure.
- 7. Don't clean the equipment with ardent chemical, detergent or strong wash.
- 8. Don't paint any dyestuff on the equipment. Painting may block foreign substances in detached parts and thus affect the normal operation.
- 9. Clean the lens with clean, dry soft cloth (such as the camera lens, range sensor and light sensor).
- 10. Only use matched or approved antenna for substation of the damaged one. Unapproved antenna, alteration or accessories may result in damage of the equipment and violence of relevant specifications on radio equipment.
- 11. Please use the charger in indoor area.
- 12. Back up data that should be kept (such as the address directory and calendar memorandum).
- 13. Please turn off the equipment and take out the batter to restore the equipment setting irregularly to maintain the optimal performance.

- 40 -

The above suggestions also apply to your equipment, battery, charger and other accessories. In case any device doesn't work, please take it to the nearest authorized maintenance agency for repair.

## 25. Important safety directions

#### **Operating environment**

Either used in the normal point near the ear or used at a distance of 2.2cm (about 7/8 inches) from the body, the mobile is up to the requirements of RF radiation specifications. If mobile pouch, waist-belt pouch or bracket is used for carrying of the mobile, make sure the accessory has no metallic elements and the distance of the mobile and the body complies with the above requirements.

In order to transmit data document or messages, it is required to establish stable connection between the mobile phone and the network. Under certain circumstances, the mobile may delay transmission of the data or message until necessary network connection is established. Before completing the transmission, make sure abide by the above descriptions about spaces and distances.

Certain parts of the mobile phone are magnetic, and thus metallic objects may be absorbed. Please don't keep the credit card or other magnetic storage media close to the mobile to avoid loss of the information due to demagnetization.

#### **Medical equipment**

Operation of radio transmitting equipment (including wireless phone) may interfere the functioning of medical equipment without proper protection. For any questions or in case you are not certain whether the medical equipment can shield the external RF energy, please refer to the doctor or the manufacturer of the medical equipment. Turn off the mobile equipment as per any written requirements.

#### Automobile

RF signal will affect the electronic system installed on the automobile without proper shielding devices, such as the electronic oil filling system, electronic anti-sliding (anti-blocking) braking system, electronic speed control system and air chamber system. For more information, please refer to the manufacturer or dealer of the automobile or the attached equipment.

Only professional personnel are allowed to maintain or install the equipment on the automobile. False installation or maintenance is hazardous and may result in invalidation of the warranty of the equipment. Keep regular inspection of the wireless equipments on the automobile to see whether they are correctly installed or whether they operate normally. Don't store or transport the equipment and its parts/accessories together with flammable liquid, gas or explosive articles. As for automobiles with air chambers, remember that expansion of the air chamber will generate large pressure. Don't install any article above the air chamber or where the air chamber

- 42 -

may take up during expansion, including stationary or mobile wired equipment. Incorrect installation of onboard wired equipment may result in serious damage when the air chamber expands.

#### Plane

It's forbidden to use the equipment when taking a plane. Please turn off the equipment before boarding. Using wireless phones will result in hazard to operation of the plane by interfering with the wireless telephone network. In addition, using wireless phones on the plane is illegal.

#### In places where it may cause explosion

Please turn off the equipment where it may cause explosion, and abide by all the word and graphic directions. Places where it may cause explosion include the places where it is suggested to turn off the auto engine under normal conditions. In such places, spark may lead to explosion or fire hazard, and result in personal injury or even death. Please turn off the equipment in gas stations, such as near the gas pump in the station. Please abide the specifications on restricted usage of radio equipment in fuel depot (where the fuels are kept and distributed), chemical plant or places conducting blasting. Places with potential explosion hazard are always (but not all) provided with clear directions, including under the deck of ship, chemical transportation or storage facilities, or places where the air contains chemical matters or particulates (such as grains, dust or metal dust). Please

- 43 -

propane, butane) to find out whether the equipment herein is allowed to be used near the automobile.

## **Emergency call**

Like other wireless phones, the equipment uses radio signal, wireless and ground network, and is provided with programmable functions by the user. Thus, it is not guaranteed that the call can be put through in any circumstances. Therefore, it is not suggested to rely on any wireless equipment for important calls, such as medical treatment and first-aid.

## Making emergency phone calls:

- Turn on the equipment firstly and check whether the signal is strong enough. In certain networks, it may be required to insert the valid SIM card correct into the equipment.
- 2. If necessary, press the key of finish repeatedly.

## FCC Caution.

Any Changes or modifications not expressly approved by the party responsible for compliance could void the user's authority to operate the equipment.

This device complies with part 15 of the FCC Rules. Operation is subject to the following two conditions: (1) This device may not cause harmful interference, and (2) this device must accept any interference received, including interference that may cause undesired operation.

Note: This equipment has been tested and found to comply with the limits for a Class B digital device, pursuant to part 15 of the FCC Rules. These limits are designed to provide reasonable protection against harmful interference in a residential installation. This equipment generates uses and can radiate radio frequency energy and, if not installed and used in accordance with the instructions, may cause harmful interference to radio communications. However, there is no guarantee that interference will not occur in a particular installation. If this equipment does cause harmful interference to radio or television reception, which can be determined by turning the equipment off and on, the user is encouraged to try to correct the interference by one or more of the following measures:

-Reorient or relocate the receiving antenna.

-Increase the separation between the equipment and receiver.

 Connect the equipment into an outlet on a circuit different from that to which the receiver is connected.

-Consult the dealer or an experienced radio/TV technician for help.

### Specific Absorption Rate (SAR) information

This **GSM Mobile Phone** meets the government's requirements for exposure to radio waves. The guidelines are based on standards that were developed by independent scientific organizations through periodic and thorough evaluation of scientific studies. The standards include a substantial safety margin designed to assure the safety of all persons regardless of age or health.

FCC RF Exposure Information and Statement The SAR limit of USA (FCC) is 1.6 W/kg averaged over one gram of tissue. Device types: S502(FCC ID:ZSHS-502)

has also been tested against this SAR limit. The highest SAR value reported under this standard during product certification for use at the **ear is** 1.120W/kg and when properly worn on the **body is** 0.901W/kg. This device was tested for typical body-worn operations with the back of the handset kept **1.5cm** from the body. To maintain compliance with FCC RF exposure requirements, use accessories that maintain a **1.5cm** separation distance between the user's body and the back of the handset. The use of belt clips, holsters and similar accessories should not contain metallic components in its assembly. The use of accessories that do not satisfy these requirements may not comply with FCC RF exposure requirements, and should be avoided.